## Request or Renew TermWorks License

1. To request or renew access to **Apelon TermWorks** click o[n your profile](https://ic.infoway-inforoute.ca/en/profile) (your login) on InfoCentral (figure 1).

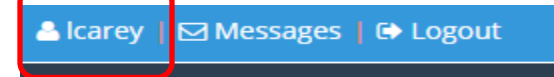

**Figure 1**

2. Click the ["InfoRMS & TermWorks"](https://ic.infoway-inforoute.ca/en/informs-termworks) tab. (figure 2)

## **InfoRMS & TermWorks**

Please only request access to the tools that you require. You can return to request access as needed.

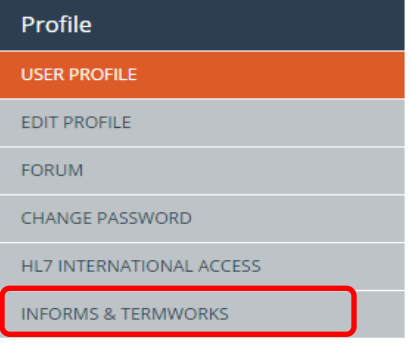

**Figure 2**

3. Click the "Termworks" box and click beside "New" for new access or click beside "Renewal" if your license is due to, or has expired, respond to the questions and click on Submit (figure 3).

 $\Box$  TermWorks

An easy-to-use data mapping solution for mapping to International and Canadian SNOMED CT content. more details >

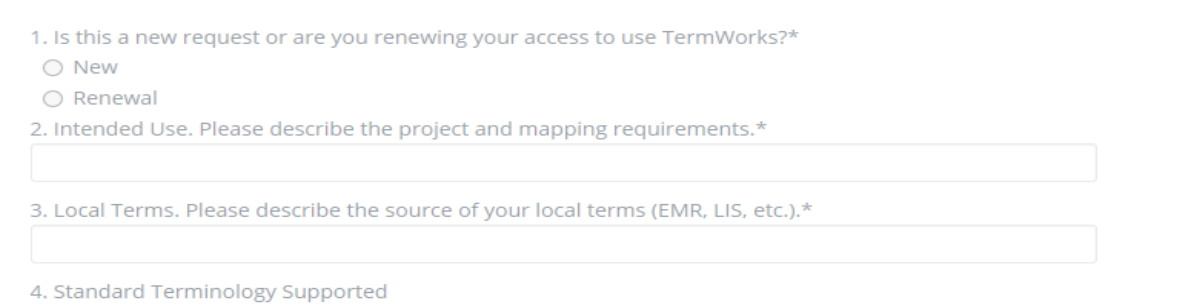

Please Note: TermWorks is limited to mapping with SNOMED CT. As more Terminologies are available, they will be added.

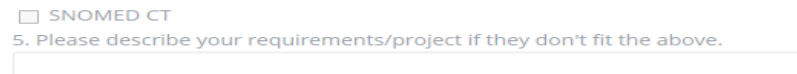

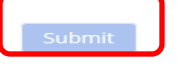

**Figure 3**